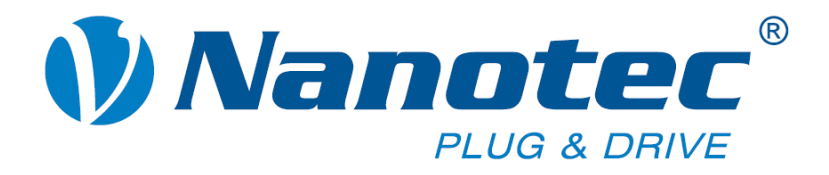

# **Technisches Handbuch**

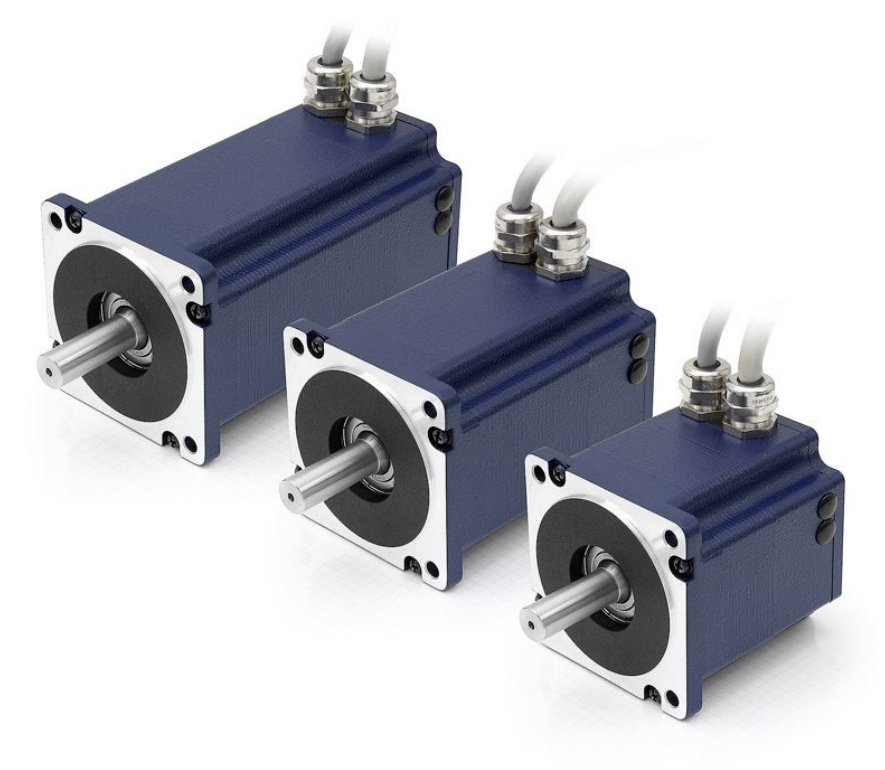

## **Plug & Drive Motoren PD6-N8918**

**NANOTEC ELECTRONIC GmbH & Co. KG Gewerbestraße 11 D-85652 Landsham bei München**

**Tel. +49 (0)89-900 686-0 Fax +49 (0)89-900 686-50 [info@nanotec.de](mailto:info@nanotec.de)**

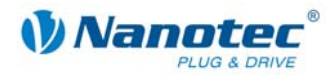

## **Impressum / Zu diesem Handbuch**

© 2009 **Nanotec® Electronic GmbH & Co. KG**  Gewerbestraße 11 D-85652 Landsham / Pliening

Tel.: +49 (0)89-900 686-0 Fax: +49 (0)89-900 686-50

Internet: www.nanotec.de

Alle Rechte vorbehalten!

MS-Windows 2000/XP/Vista sind eingetragene Warenzeichen der Microsoft Corporation.

Vielen Dank, dass Sie sich für einen Nanotec Plug & Drive Motor entschieden haben!

#### **Zielgruppe**

Dieses Technische Handbuch richtet sich an Konstrukteure und Entwickler, die ohne größere Erfahrung in der Schrittmotortechnologie einen Nanotec® Schrittmotor in Betrieb nehmen müssen.

#### **Zu diesem Handbuch**

Vor der Installation und Inbetriebnahme des Plug & Drive Motors ist dieses Technische Handbuch sorgfältig durchzulesen.

Nanotec® behält sich im Interesse seiner Kunden das Recht vor, technische Änderungen und Weiterentwicklungen von Hard- und Software zur Verbesserung der Funktionalität dieses Produktes ohne besondere Ankündigung vorzunehmen.

Dieses Handbuch wurde mit der gebotenen Sorgfalt zusammengestellt. Es dient ausschließlich der technischen Beschreibung des Produktes und der Anleitung zur Inbetriebnahme. Die Gewährleistung erstreckt sich gemäß unseren allgemeinen Geschäftsbedingungen ausschließlich auf Reparatur oder Umtausch defekter Geräte, eine Haftung für Folgeschäden und Folgefehler ist ausgeschlossen. Bei der Installation des Gerätes sind die gültigen Normen und Vorschriften zu beachten.

Für Kritik, Anregungen und Verbesserungsvorschläge wenden Sie sich bitte an die oben angegebene Adresse oder per Email an: info@nanotec.de

#### **Version/Änderungsübersicht**

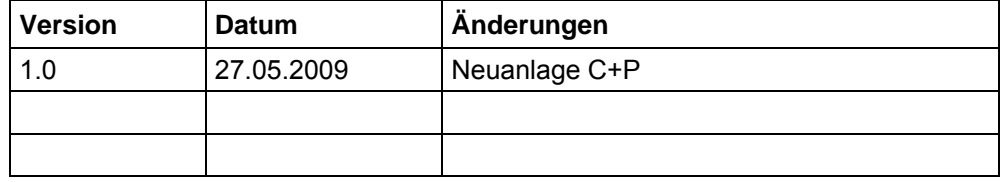

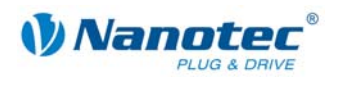

## **Inhalt**

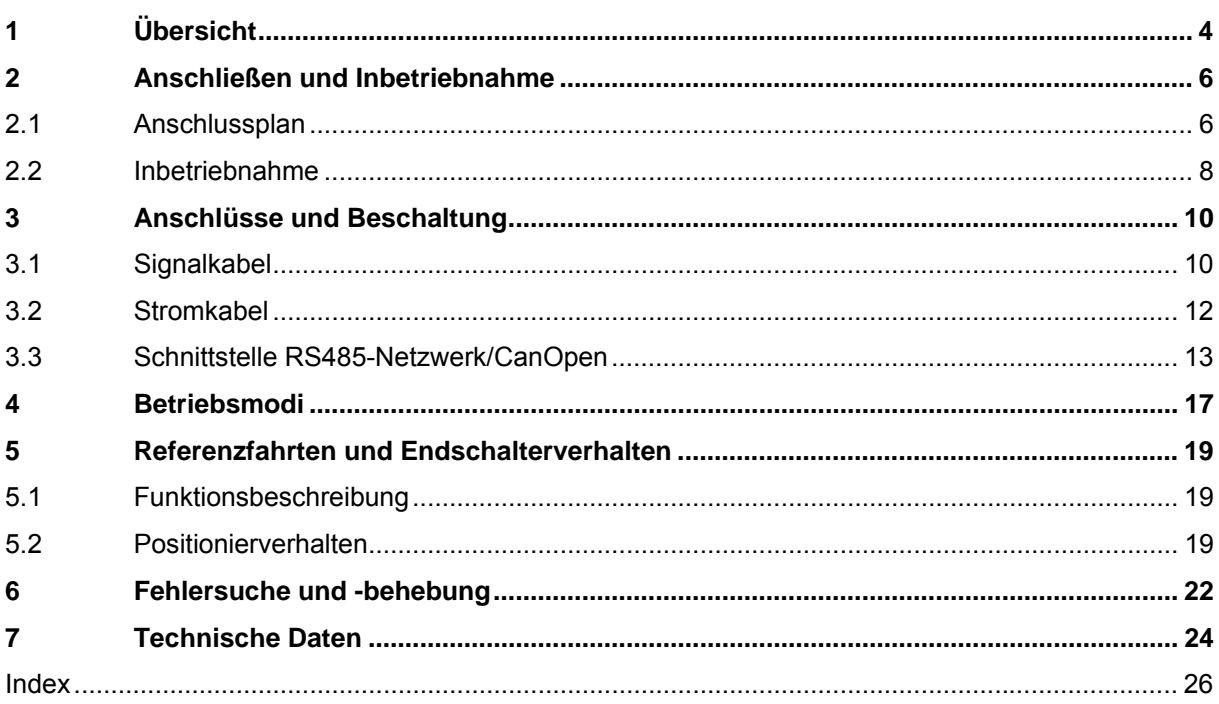

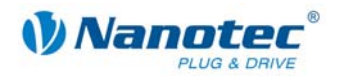

## **1 Übersicht**

#### <span id="page-3-0"></span>**Einleitung**

Der Plug & Drive Motor PD6-N8918 enthält neben der integrierten Leistungsendstufe eine vollwertige, netzwerkfähige closed-loop Drehzahl- und Positioniersteuerung.

Der PD6-N8918 reduziert nicht nur den Entwicklungs- und Montageaufwand sowie den Platz und Komponentenbedarf erheblich, sondern erhöht gleichzeitig auch die Flexibilität, Systemeigenschaften als auch die Verfügbarkeit einer kompletten Antriebseinheit. Durch die mechanische und elektrische Kompatibilität zu Standardmotoren ist ein Ersatz bestehender Antriebslösungen problemlos möglich.

#### **Der PD6-N8918**

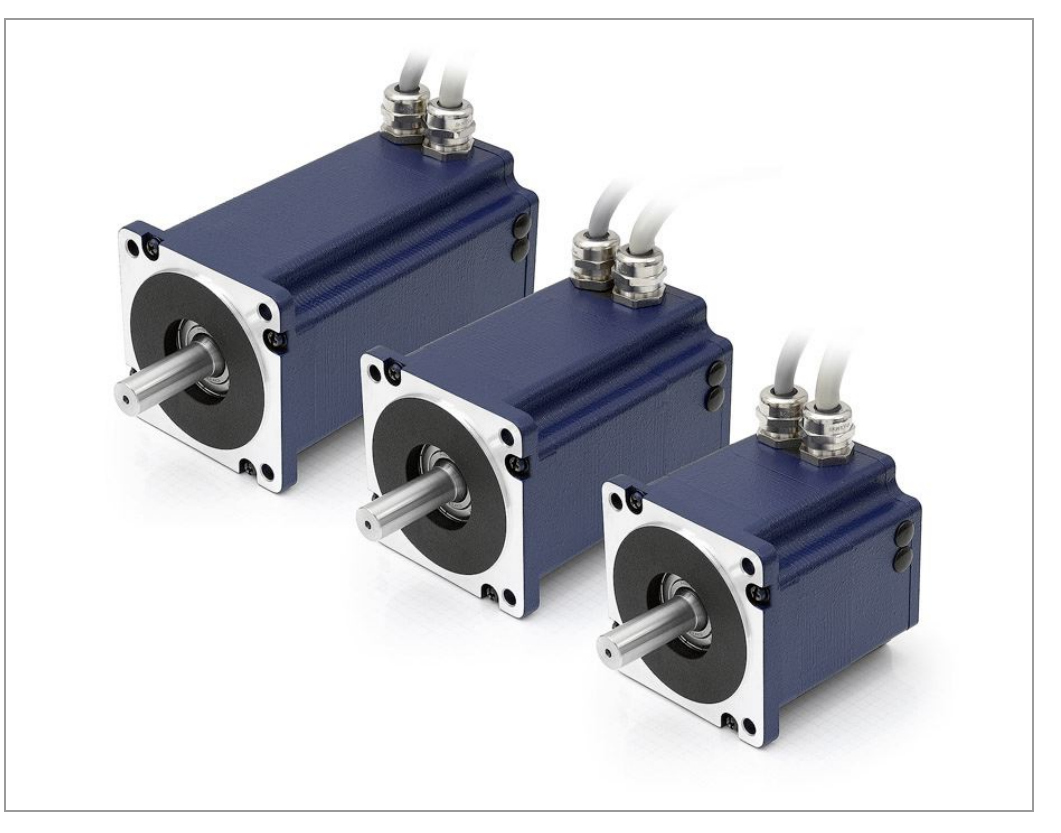

#### **Varianten**

Der PD6-N8918 ist in folgenden Varianten erhältlich, die sich in Haltemoment, Gewicht und Länge unterscheiden (siehe Abschnitt [7 "Technische Daten"\)](#page-23-1):

- PD6-N8918S6404
- PD6-N8918M9504
- PD6-N8918L9504

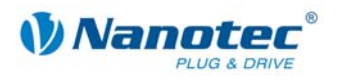

#### **Funktionen des PD6-N8918**

Der Plug & Drive Motor PD6-N8918 enthält folgende Funktionen:

- Mikroschritt-1/1 1/64 Leistungsendstufe (0,014° Schrittauflösung)
- Closed-Loop Stromregelung (Sinuskommutierung über den Encoder)
- Leistungsfähiger DSP Mikroprozessor für flexible I/O
- Integrierter Encoder zur Drehüberwachung und Closed-Loop Stromregelung
- RS485-/CanOpen-Schnittstelle zur Parametrierung und Steuerung (USB-Anschluss über Konverterkabel ZK-RS485-USB möglich)
- Netzwerkfähigkeit bis 32 Motoren
- Leichte Programmierung mit der Windows-Software NANOPRO

#### **Betriebsarten**

Es kann zwischen folgenden Betriebsmodi gewählt werden:

- Positionierung
- Drehzahl
- Flagpositionierung
- Takt-Richtung
- Analog- oder Joystick-Betrieb (±10 V)
- Analog-Positioniermodus
- Drehmomentmodus

#### **Funktionsüberblick**

Mit der Einstellung der motorbezogenen Parameter wie Phasenstrom (in 1% Schritten wählbar), Schrittauflösung (von 1,8° - 0,014°), sowie dem adaptiven Mikroschritt (automatische Anpassung der Schrittweite) lässt sich das Laufverhalten des Motors entsprechend den individuellen Anforderungen anpassen und optimieren. Maschinenbezogene Parameter können mit Hilfe der Software NANOPRO hinterlegt werden und erleichtern und verkürzen die Inbetriebnahme erheblich:

- Wegstrecke in Schritten, Grad oder mm
- Geschwindigkeit in Hertz, U/min oder mm/s
- Vorschubkonstante in mm/Umdrehung
- Getriebeuntersetzung mit Umkehrspiel

Drei einstellbare Referenzmodi (jeweils extern und intern) ermöglichen automatische Maschineneinstellungen, wobei externe Referenzschalter bei einer Verstellung < 360° eventuell aufgrund des Indexsignals des internen Encoders sogar entfallen können.

Auch wenn Schrittmotoren im normalen Betrieb keine Schritte verlieren, bringt die integrierte Drehüberwachung in allen Betriebsarten eine zusätzliche Sicherheit, z.B. gegen Motorblockierung oder andere externe Fehlerquellen. Die Überwachungsfunktion erkennt nach spätestens einem Halbschritt (bei 1,8°-Schrittmotoren) eine Motorblockierung oder einen Schrittverlust.

Eine automatische Fehlerkorrektur ist nach Beenden des Fahrprofils oder während der Fahrt möglich.

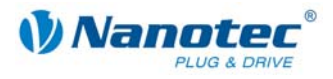

#### <span id="page-5-0"></span>**Closed-Loop Stromregelung (Sinuskommutierung über den Encoder)**

Anstatt wie bei herkömmlichen Schrittmotorsteuerungen den Motor nur anzusteuern oder die Position über den Encoder nachzuregeln, wird bei der Sinuskommutierung das Statormagnetfeld wie bei einem Servomotor über den Drehgeber geregelt. Der Schrittmotor verhält sich in dieser Betriebsart nicht anderes als ein hochpoliger Servomotor, d.h. die klassischen Schrittmotorgeräusche und Resonanzen verschwinden. Da der Strom geregelt wird, kann der Motor bis zu seinem maximalen Drehmoment auch keine Schritte mehr verlieren.

Falls der Controller erkennt, dass der Rotor durch Überlast hinter das Statorfeld zurückfällt, wird mit optimalem Feldwinkel und erhöhtem Strom nachgeregelt. Im entgegengesetzten Fall, d.h. wenn der Rotor durch sein Drehmoment eher vorläuft, wird der Strom automatisch reduziert, so dass Stromverbrauch und Wärmeentwicklung in Motor und Treiber gegenüber dem normalen, gesteuerten Betrieb sehr viel niedriger sind.

#### **Ansteuerung über CanOpen**

Mit dem PD6-N8918 ist es möglich, den Schrittmotorcontroller in eine CanOpen Umgebung einzubinden. Die Verbindung kann entweder über 2 Adern des I/O-Anschlusskabels oder in einer kundenspezifischen Ausführung auch über einen M12- Stecker (5-polig) hergestellt werden. Sie finden alle weiteren Informationen hierzu im CanOpen-HowTo auf [www.nanotec.de](http://www.nanotec.de/).

Ferner hat der Plug & Drive Motor über CanOpen eine zusätzliche Sicherheitsfunktion: Auch wenn die Spannungsversorgung des PD6-N8918 unterbrochen wird, wird der Prozessor über die Kommunikationsleitung weiter mit Spannung versorgt und die Positionsdaten gehen nicht mehr verloren, so dass die Maschine nach dem Einschalten nicht mehr referenziert werden muss.

## **2 Anschließen und Inbetriebnahme**

### <span id="page-5-1"></span>**2.1 Anschlussplan**

#### **Einleitung**

Um den Plug & Drive Motor betreiben zu können, müssen Sie die Verdrahtung gemäß nachfolgendem Anschlussplan vornehmen.

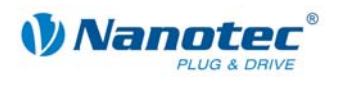

#### **Anschlussplan PD6-N8918**

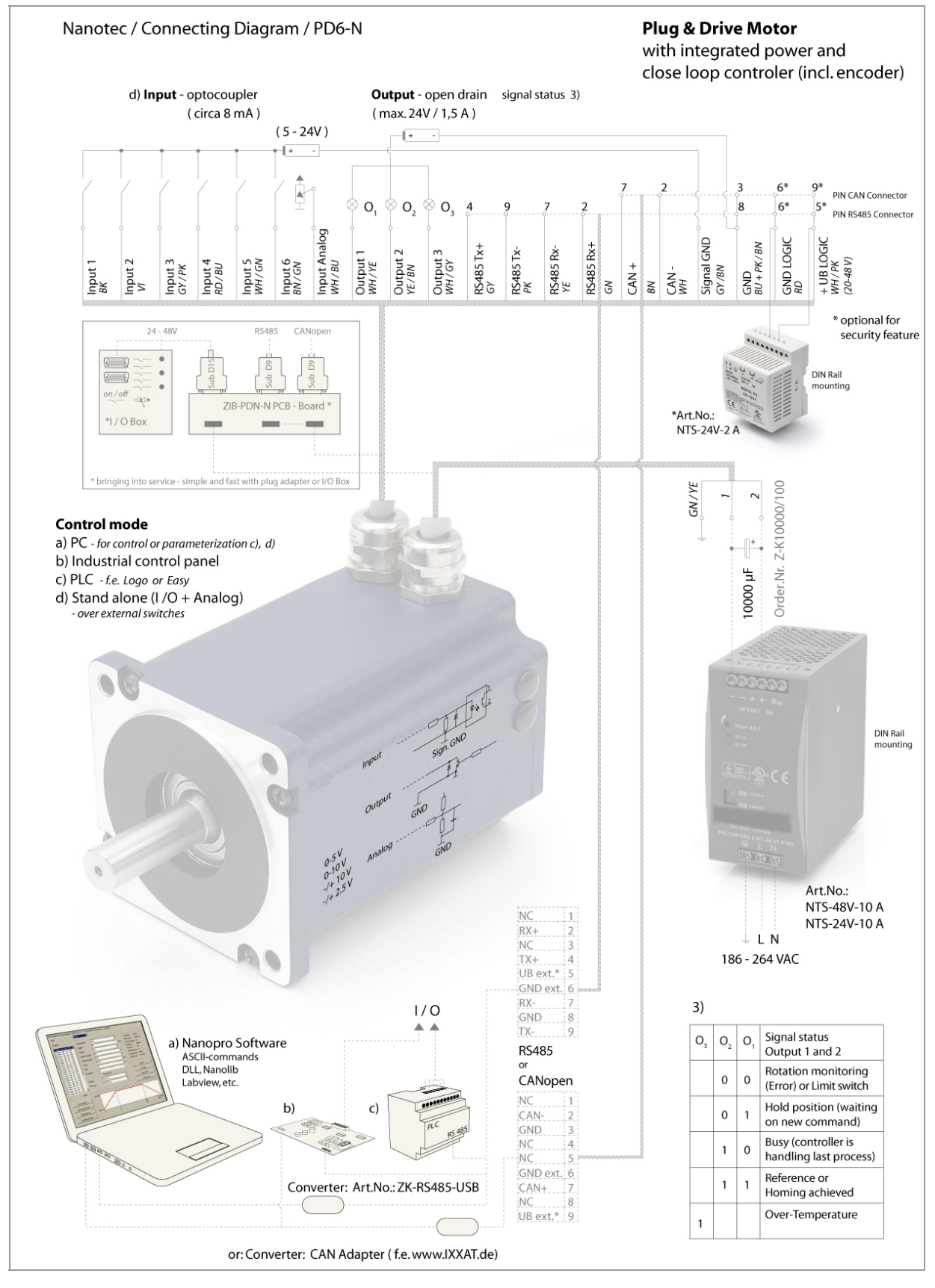

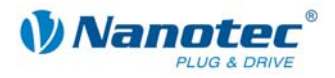

## <span id="page-7-0"></span>**2.2 Inbetriebnahme**

#### **Voraussetzung**

Nachfolgend sind das Anschließen und die Inbetriebnahme des Plug & Drive Motors PD6-N8918 beschrieben.

Sie finden hier die wesentlichen "Ersten Schritte", um mit dem PD6-N8918 schnell arbeiten zu können, falls Sie mit der Software NANOPRO von einem PC aus arbeiten. Nähere Informationen finden Sie im separaten Handbuch zu NANOPRO.

Falls Sie später mit einer SPS oder einem eigenem Programm arbeiten wollen, finden Sie die notwendigen Informationen in der separaten "Befehlsreferenz".

Machen Sie sich mit dem Plug & Drive Motor PD6-N8918 und der zugehörigen Steuerungssoftware NANOPRO vorab vertraut, bevor Sie den Plug & Drive Motor für Ihre Applikation konfigurieren.

#### **Vorgehensweise**

Gehen Sie wie folgt vor, um den Plug & Drive Motor in Betrieb zu nehmen:

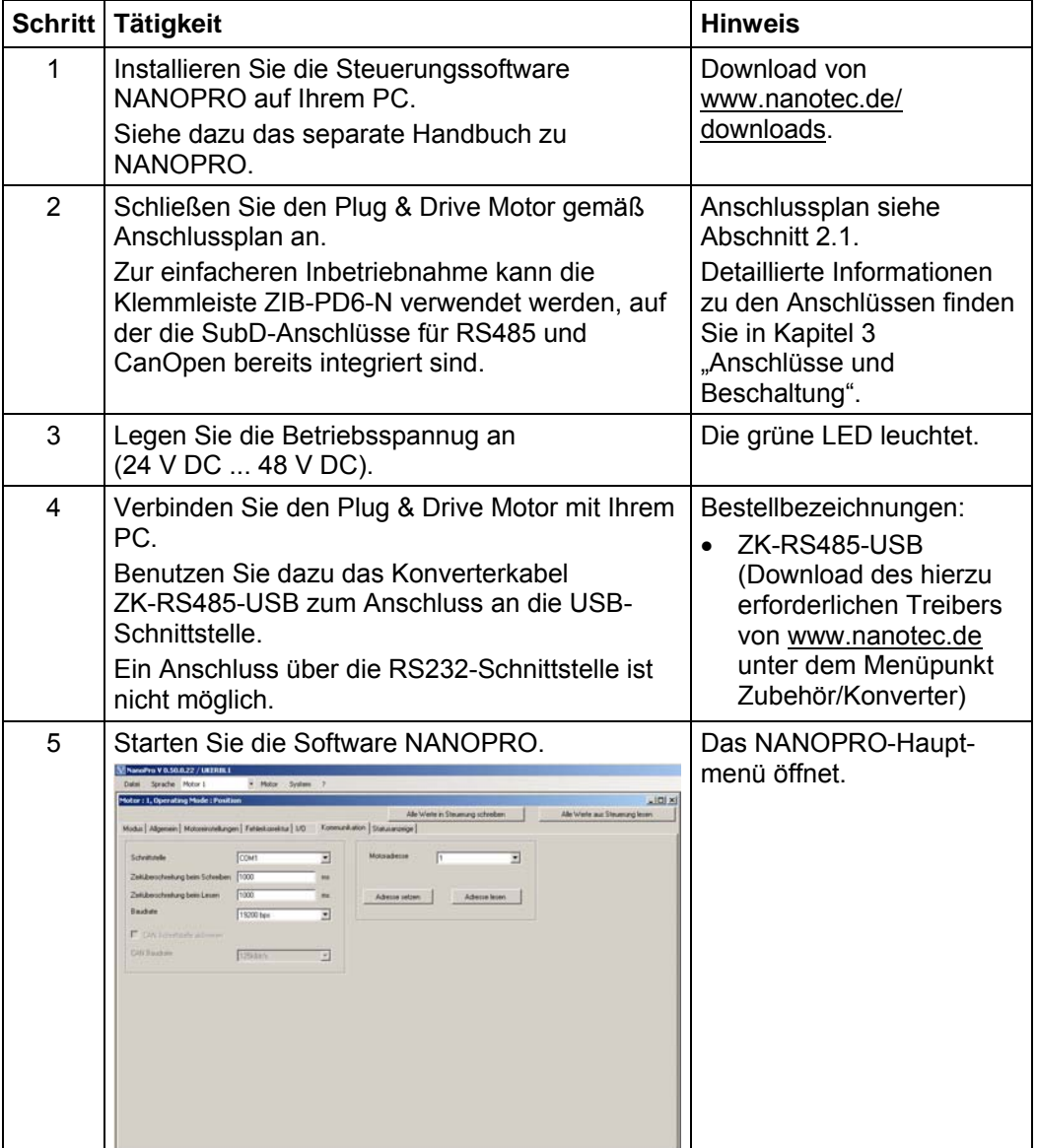

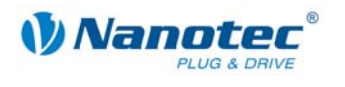

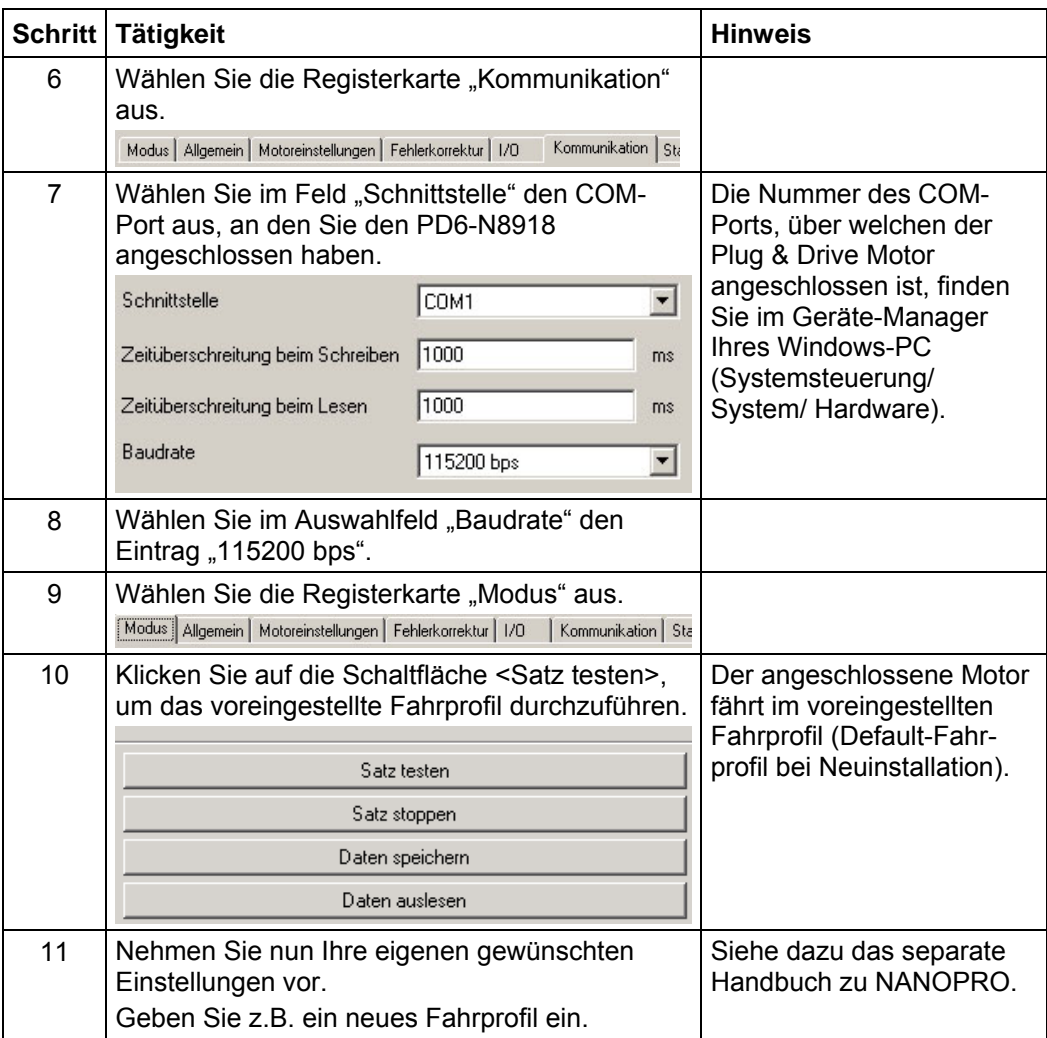

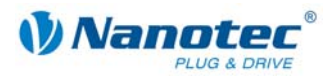

## <span id="page-9-1"></span>**3 Anschlüsse und Beschaltung**

## <span id="page-9-0"></span>**3.1 Signalkabel**

#### **Einleitung**

Eine Übersicht über die Anschlussbelegung finden Sie im Anschlussplan in Abschnitt [2.1\)](#page-5-1). In diesem Abschnitt wird detailliert auf die Belegung, Funktion und Beschaltung des Signalkabels eingegangen.

#### **Pinbelegung**

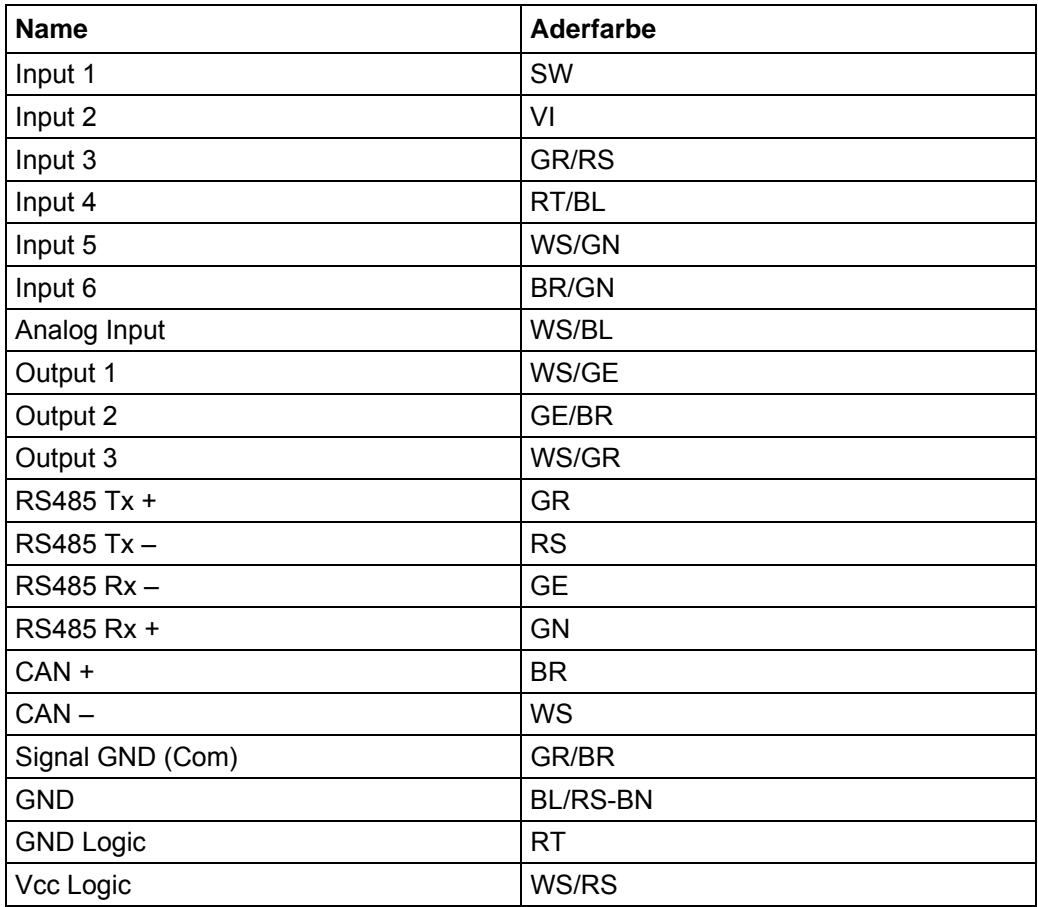

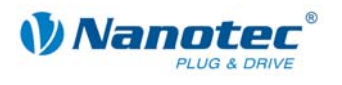

#### **Eingangsbeschaltung**

Alle Eingänge (außer dem "Analog In"-Eingang) sind durch Optokoppler galvanisch von der Versorgungsspannung des PD6-N8918 getrennt und für 5-24 V Eingangssignale bei einem Eingangsstrom von 8 mA ausgeführt.

Die digitalen Eingänge 1 bis 6 können mit Hilfe der Software NANOPRO für "activehigh" oder "active-low" konfiguriert werden. Ferner können diese dort frei programmiert werden, z.B. als Endlagenschalter, Enable, etc.

#### Hinweis:

Die Spannung sollte zum sicheren Ausschalten unter 2 V sinken und zum sicheren Einschalten mindestens 4,5 V betragen.

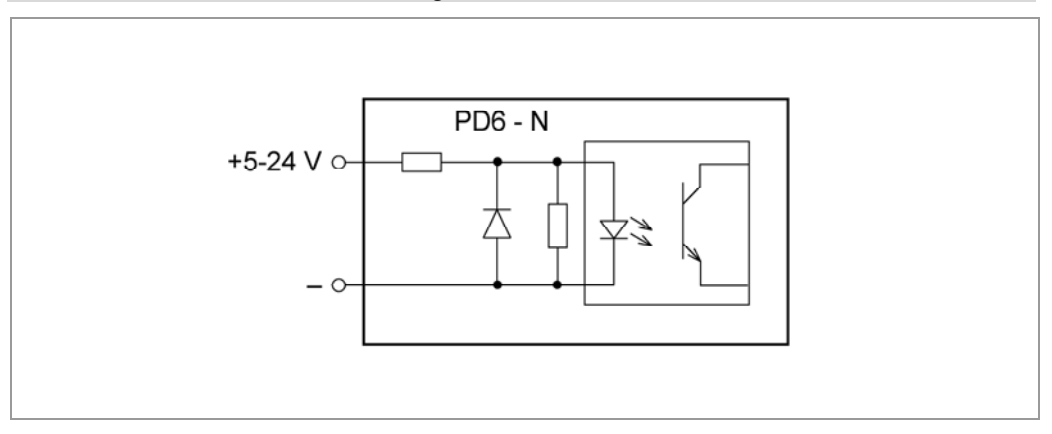

#### **Ausgangsbeschaltung**

Die Ausgänge sind MosFET-Ausgänge in Open-Drain Schaltung (0 schaltend, max. 24 V/ 1,5 A). Um den Ausgang testen zu können, kann eine LED eingebaut werden. Die LED leuchtet, wenn der Ausgang aktiv ist.

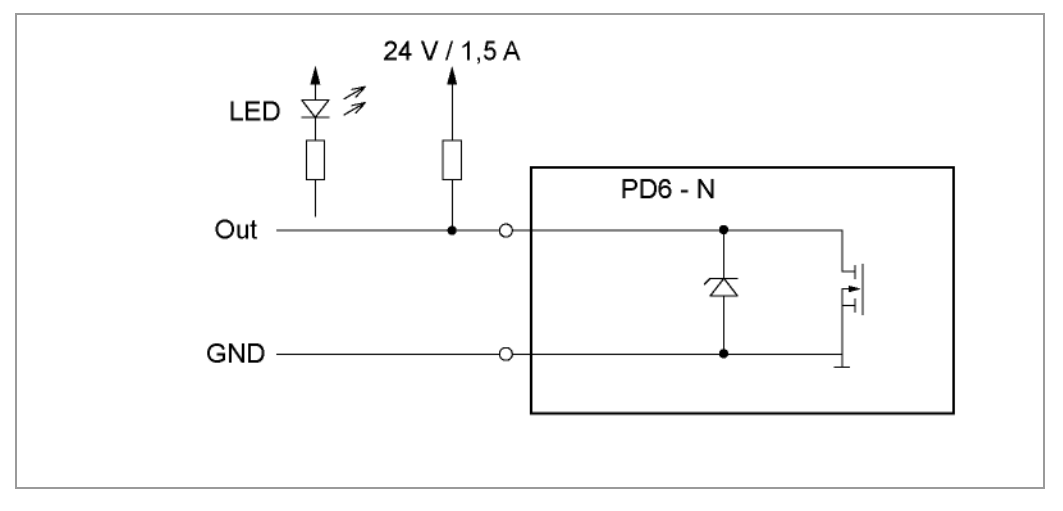

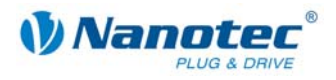

## <span id="page-11-0"></span>**3.2 Stromkabel**

#### **Zulässige Betriebsspannung**

Die zulässige Betriebsspannung des Plug & Drive Motors PD6-N8918 liegt im Bereich von +24 bis +48 V DC und darf 50 V keinesfalls überschreiten bzw. 21 V unterschreiten.

An der Versorgungsspannung muss ein Ladekondensator von mindestens 4700 µF (10000 µF) vorgesehen sein, um ein Überschreiten der zulässigen Betriebsspannung (z.B. beim Bremsvorgang) zu vermeiden.

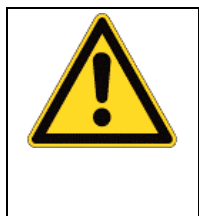

**Gefahr vor elektrischer Überspannung**  Ladekondensator von mind. 4700 µF anschließen! Eine Betriebsspannung > 50 V zerstört die Endstufe! Ein Vertauschen der Anschlüsse kann die Endstufe zerstören! Bei anliegender Betriebsspannung niemals den Zwischenkreis trennen! Leitungen **niemals** unter Spannung trennen!

#### **Anschlussplan Spannungsversorgung**

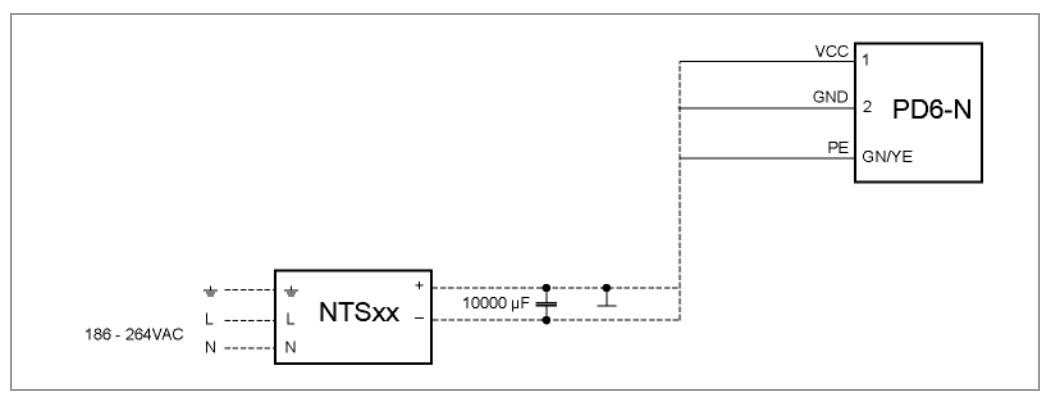

#### **Hinweis:**

Gesamt-Anschlussplan siehe Abschnitt [2.1.](#page-5-1) 

#### **Pinbelegung**

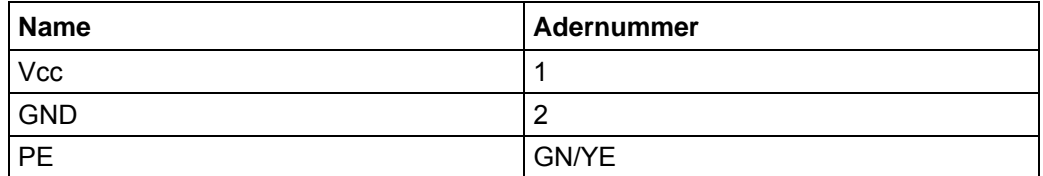

#### **Zubehör Spannungsversorgung**

Entsprechende Netzteile und Ladekondensatoren sind als Zubehör erhältlich:

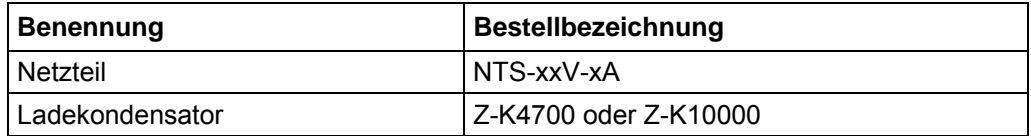

#### **Hinweis:**

Weitere Informationen zu Zubehör finden Sie auf der Nanotec-Webseite: www.nanotec.de

<span id="page-12-0"></span>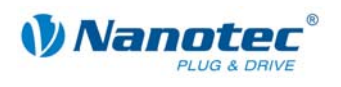

## **3.3 Schnittstelle RS485-Netzwerk/CanOpen**

#### **RS485-Netzwerk**

Bis zu 32 Plug & Drive Motoren können in einem Netzwerk von einem PC oder einer SPS-Steuerung angesteuert werden.

Diese Netzwerkverbindung wird über die RS485-/CanOpen-Schnittstelle eingerichtet.

Wenn Sie den Plug & Drive Motor mit CanOpen betreiben, können Sie das zusätzliche Sicherheitsfeature der separaten Logic-Versorgung nutzen: Auch wenn die Spannungsversorgung des PD6-N8918 unterbrochen wird, wird der Prozessor über die Kommunikationsleitung weiter mit Spannung versorgt und die Positionsdaten gehen nicht mehr verloren, so dass die Maschine nach dem Einschalten nicht mehr referenziert werden muss.

Alle weiteren Informationen über die Kommunikation mit CanOpen finden Sie in der entsprechenden Anleitung auf www.nanotec.de

#### **Schaltungsbedingungen**

- Der RS485 4-Draht-Bus wird als reine Master-Slave-Anwendung verwendet. Alle PD6-N8918 sind als Slaves parallel mit dem Bus verbunden.
- Es können bis zu 32 Teilnehmer am Netzwerk betrieben werden.
- Die Länge der Verbindungsleitungen (Stichleitungen) ist möglichst kurz zu halten und sollte 5 m auf keinen Fall überschreiten.
- Zur Vermeidung von Reflektionen bei der Datenübertragung ist der Bus an den beiden Leitungsenden mit einem 120 Ω Abschlusswiderstand (typischer Wert des Wellenwiderstandes eines 24-AWG verdrillten Kabels) zu versehen (R1 bis R4).
- Zur Sicherstellung eines definierten Ruhepegels sind die Widerstände R5 bis R8 einmalig gemäß obiger Abbildung an den Bus anzuschließen.
- Falls ein Konverter zwischen Master und das Netzwerk geschaltet ist, sind nur die Widerstände R3 und R4 notwendig.
- Beachten Sie den Anschlussplan. Bei Nicht-Beachtung können die Endstufen zerstört werden.
- Verwenden Sie den Nanotec Konverter ZK-RS485-USB. Bei anderen Konvertern kann der zuverlässige Betrieb nicht garantiert werden.

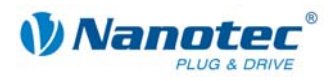

#### **Stromlaufplan RS485-Netzwerk**

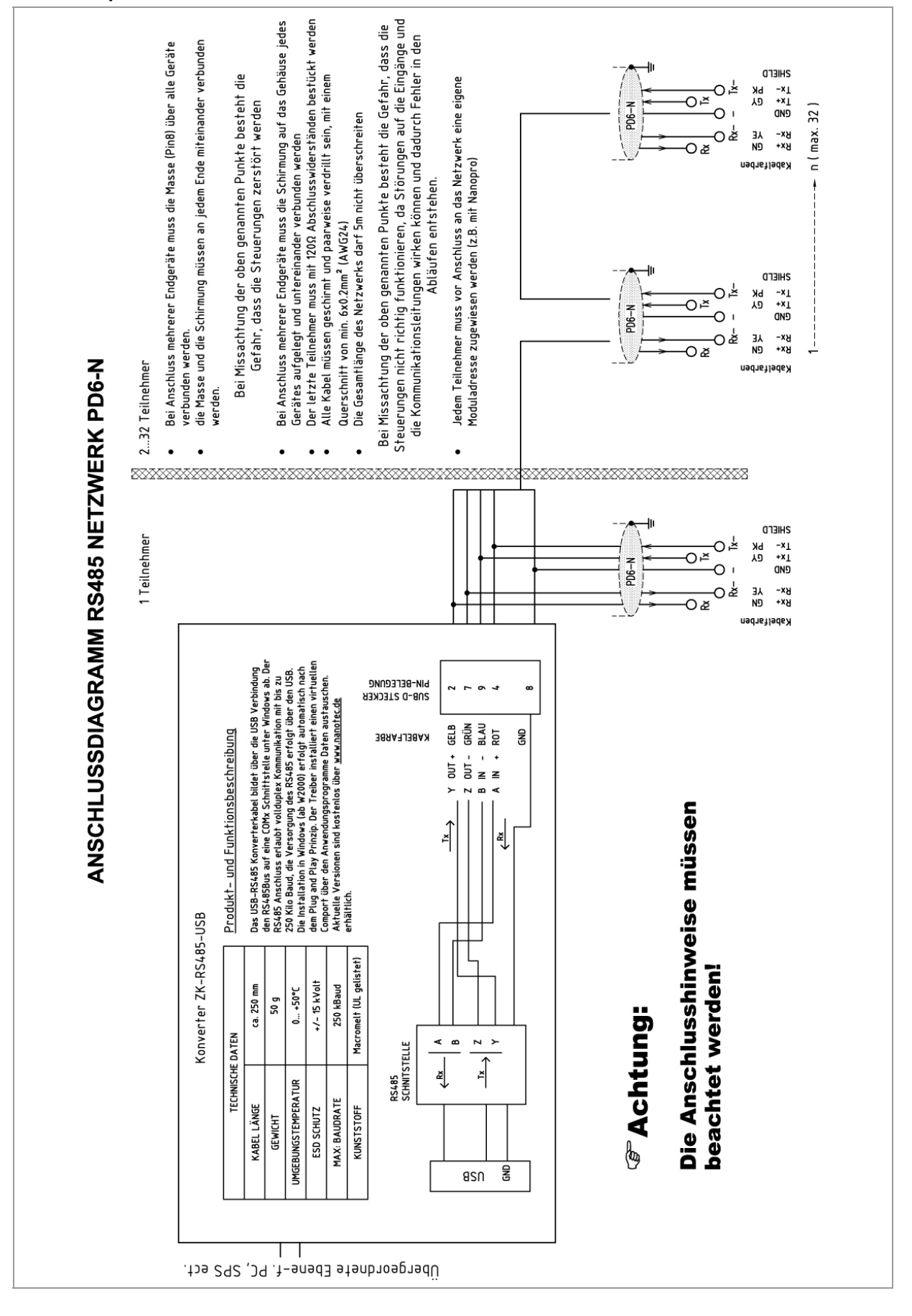

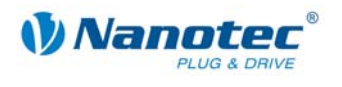

#### **Einstellen der RS485-Moduladresse**

#### **Hardwareeinstellung**

Über zwei HEX-Codierschalter auf der Platine kann die RS485-Moduladresse hardwaremäßig eingestellt werden.

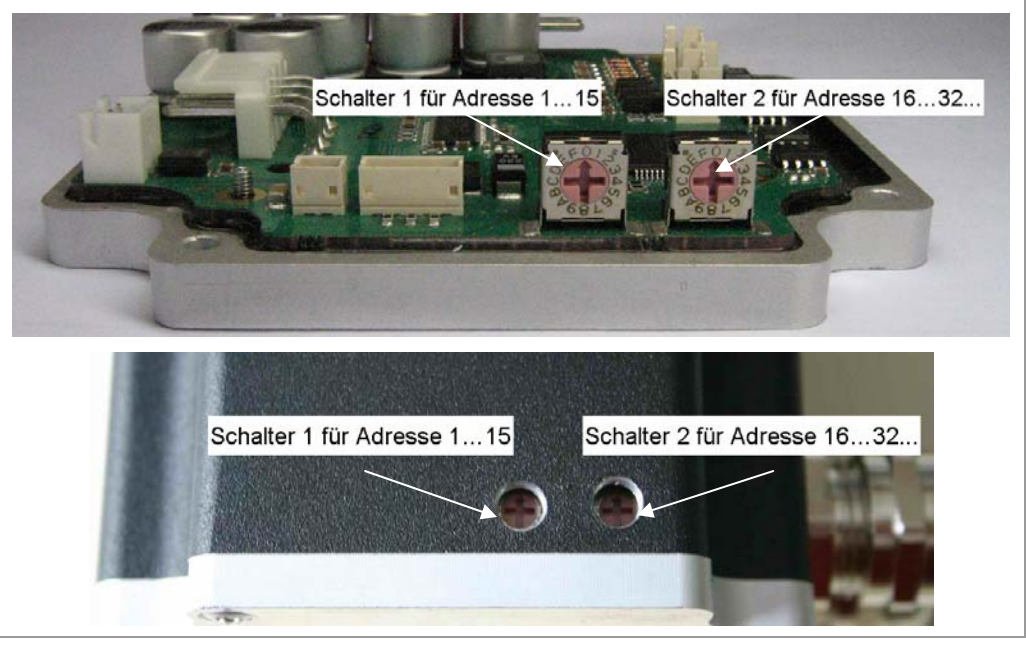

Mit Schalter 1 (links) wird die 1er-Stelle, mit Schalter 2 (rechts) die 16er-Stelle der Adresse eingestellt.

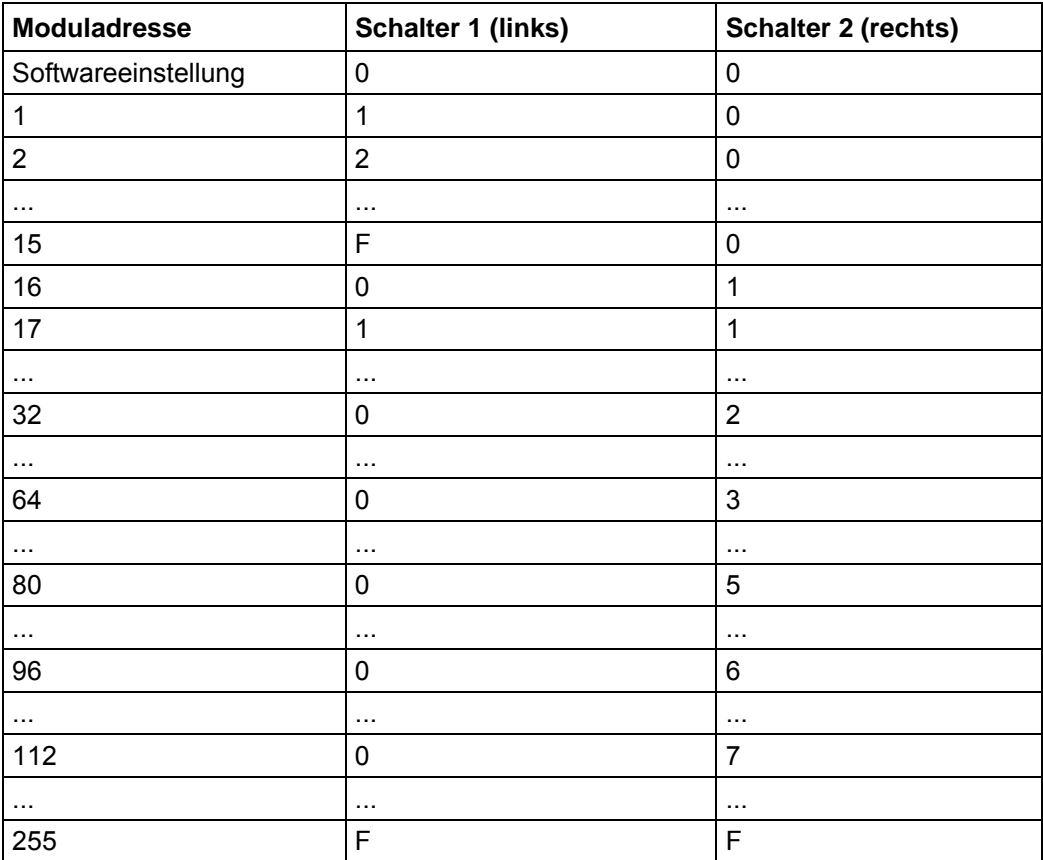

Es sind max. 255 Adressen einstellbar, was aber nur über CanOpen in vollem Umfang genutzt werden kann, da die maximale Teilnehmerzahl in einem RS485-Netzwerk auf 32 begrenzt ist.

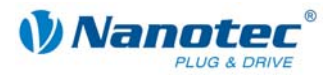

Die Steuerung überprüft beim Anlegen der Spannungsversorgung, welche Adresse mit den 2 Schaltern hardwareseitig eingestellt ist. Diese Hardwareadresse wird dann übernommen. Nach dem Ändern der Adresse muss die Spannungsversorgung kurz aus- und wieder eingeschaltet werden.

#### **Softwareeinstellung**

Im Auslieferungszustand sind beide Schalter auf 0 eingestellt. In dieser Einstellung ist es mit einem Firmwarestand jünger als 04.12.2008 möglich, die Adresse per Software einzustellen. Siehe dazu das separate Handbuch zu NANOPRO.

#### **Zweidrahtbetri eb**

Damit die RS-485-Übertragung zweidrahtfähig ist, müssen alle Busteilnehmer über eine Richtungssteuerung verfügen.

Ein "Intelligenter" Konverter, der beim Empfang eines Startbits auf der RS-232wieder zurück in den Empfangsbetrieb fällt, ermöglicht den Zweidrahtbetrieb des PD6-Schnittstelle automatisch auf Sendebetrieb umschaltet und nach Ende des Stopbits N8918. Diese Lösung erfordert keine Software-Unterstützung.

Wir können den Konverter ICP-7520 empfehlen, der z.B. bei Schuricht erhältlich ist.

Sprechen Sie unsere Technische Hotline an, wenn Sie hierzu Unterstützung wünschen.

#### **CanOpen**

Mit dem PD6-N8918 ist es auch möglich, den Motor über CanOpen anzusteuern.

Sie finden alle weitere Informationen über die Ansteuerung im Nanotec CanOpen-How-To auf der Produktwebseite.

<span id="page-16-0"></span>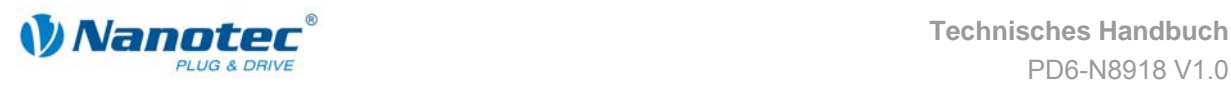

## **4 Betriebsmodi**

#### **Einleitung**

Der Plug & Drive Motor kann mit insgesamt acht verschiedenen Betriebsmodi betrieben werden. Aufgrund der großen Leistungsfähigkeit und Funktionsvielfalt bieten sie Konstrukteuren und Entwicklern eine schnelle und einfache Möglichkeit, vielfältige Antriebsanforderungen mit geringem Programmieraufwand zielgerichtet zu lösen.

Wählen Sie für Ihre Schrittmotor-Applikation den gewünschten Betriebsmodus und konfigurieren Sie die Steuerung entsprechend Ihren Anforderungen. Nähere Infomationen dazu finden Sie im separaten Handbuch zu NANOPRO.

#### **Überblick Betriebsmodi und deren Einsatzgebiet**

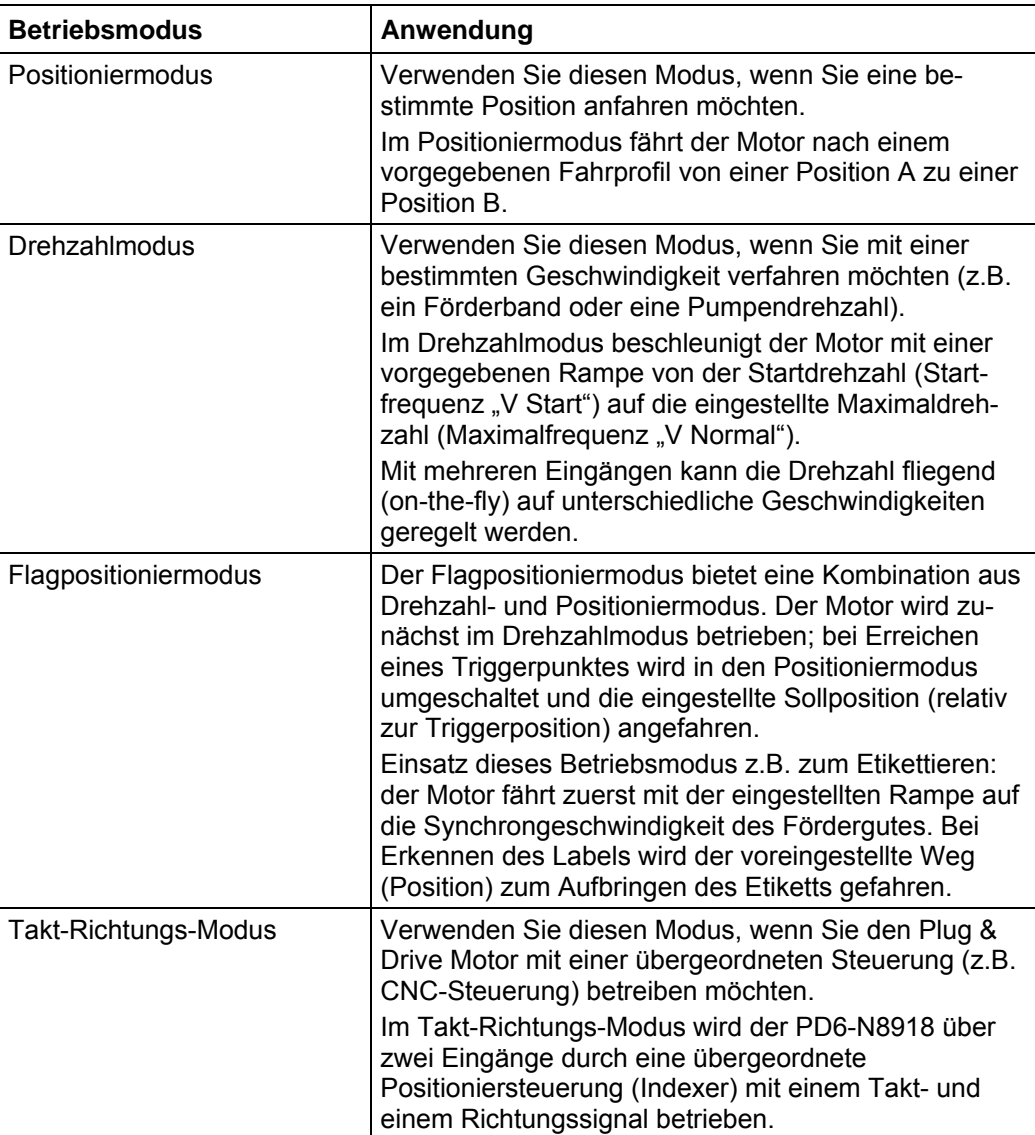

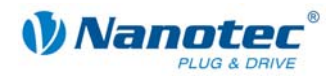

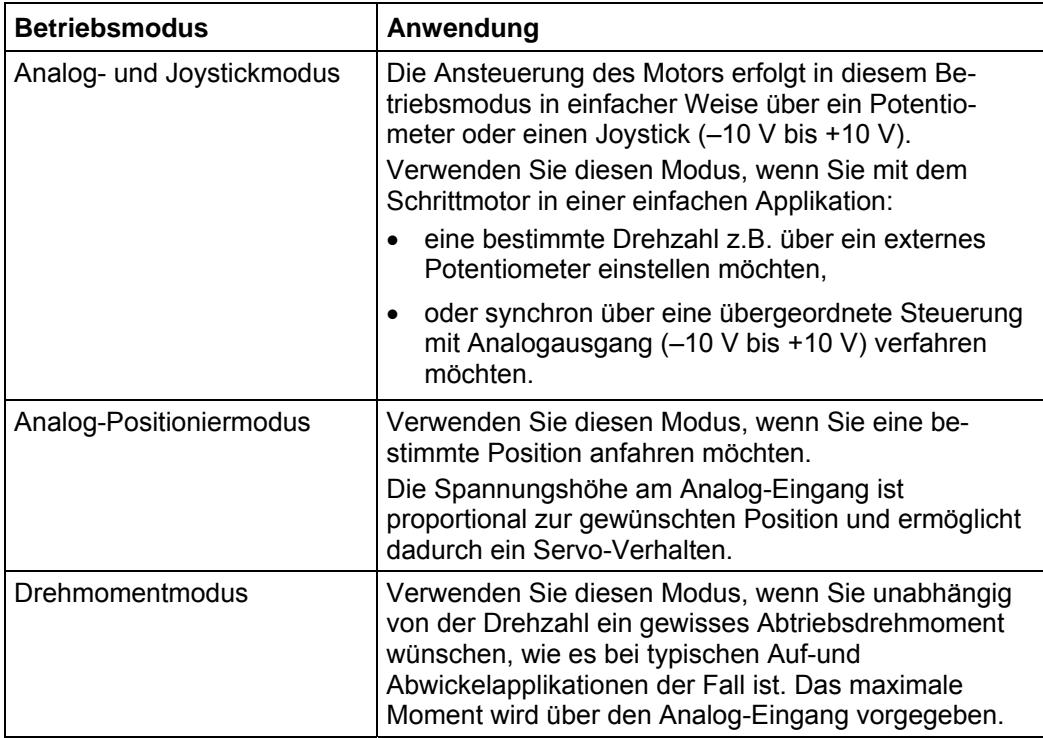

#### **Wahl des Betriebsmodus in NANOPRO**

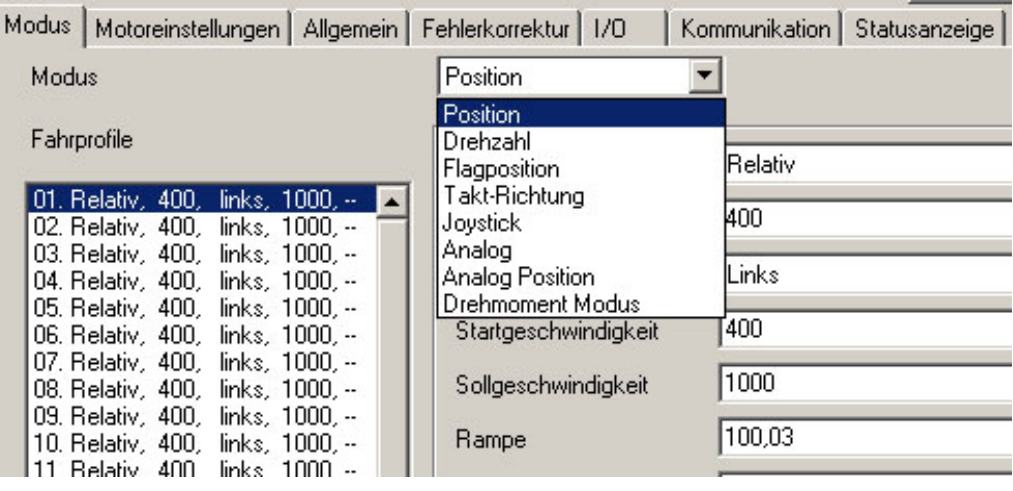

<span id="page-18-0"></span>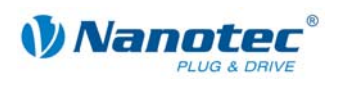

## **5 Referenzfahrten und Endschalterverhalten**

### **5.1 Funktionsbeschreibung**

#### **Funktionsbeschreibung "Externe Referenzfahrt"**

Bei der externen Referenzfahrt fährt der Motor einen an den Referenzeingang angeschlossenen Schalter an.

**Hinweis:** Der Eingang ist je nach Modus verschieden. Siehe Beschreibung der Einund Ausgangssignale des jeweiligen Modus im separaten Handbuch zu NANOPRO.

Nach dem Start der externen Referenzfahrt beschleunigt der Motor mit der eingestellten Rampe von der Minimal- auf die Maximaldrehzahl. Bei Erreichen des Referenzschalters wird die Bewegung abgebrochen und nach einer Pause von 100 ms entsprechend der Einstellung "Positionierverhalten am Endschalter" mit der Minimaldrehzahl (Start-/Stoppdrehzahl) wieder vom Schalter herunter gefahren.

Der Referenzschalter kann sowohl als Öffner als auch als Schließer ausgeführt sein. Dies muss bei der Programmierung mittels Software eingestellt werden.

#### **Funktionsbeschreibung "Interne Referenzfahrt"**

Bei der internen Referenzfahrt fährt der Motor mit der eingestellten Minimaldrehzahl einen internen Referenzpunkt an. Dieser Referenzpunkt liegt auf der Motorwelle und wird somit bei jeder vollen Motorumdrehung erneut erreicht.

Wie bei der externen Referenzfahrt kann das Verhalten des PD6-N8918 bei einer Erkennung des Referenzpunktes im Normalbetrieb (Positionier- und Flagpositioniermodus) definiert werden.

## **5.2 Positionierverhalten**

#### **Überblick**

Das Verhalten des PD6-N8918 bei einer Erkennung des Referenzschalters kann für den Normalbetrieb (Positionier- und Flagpositioniermodus) und für die Referenzfahrt getrennt definiert werden.

Einstellungen des Endschalterverhaltens werden in der Software NANOPRO vorgenommen. Siehe dazu das separate Handbuch zu NANOPRO.

Es gibt vier Arten des Positionierverhaltens am Endschalter:

- "Frei rückwärts" (Referenzfahrt und Normalbetrieb)
- "Frei vorwärts" (Referenzfahrt und Normalbetrieb)
- "Stopp" (nur für den Normalbetrieb)
- "Ignorieren" (nur für den Normalbetrieb)

Diese vier Arten des Positionierverhaltens sind nachfolgend beschrieben.

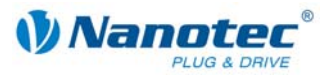

#### **"Frei rückwärts"**

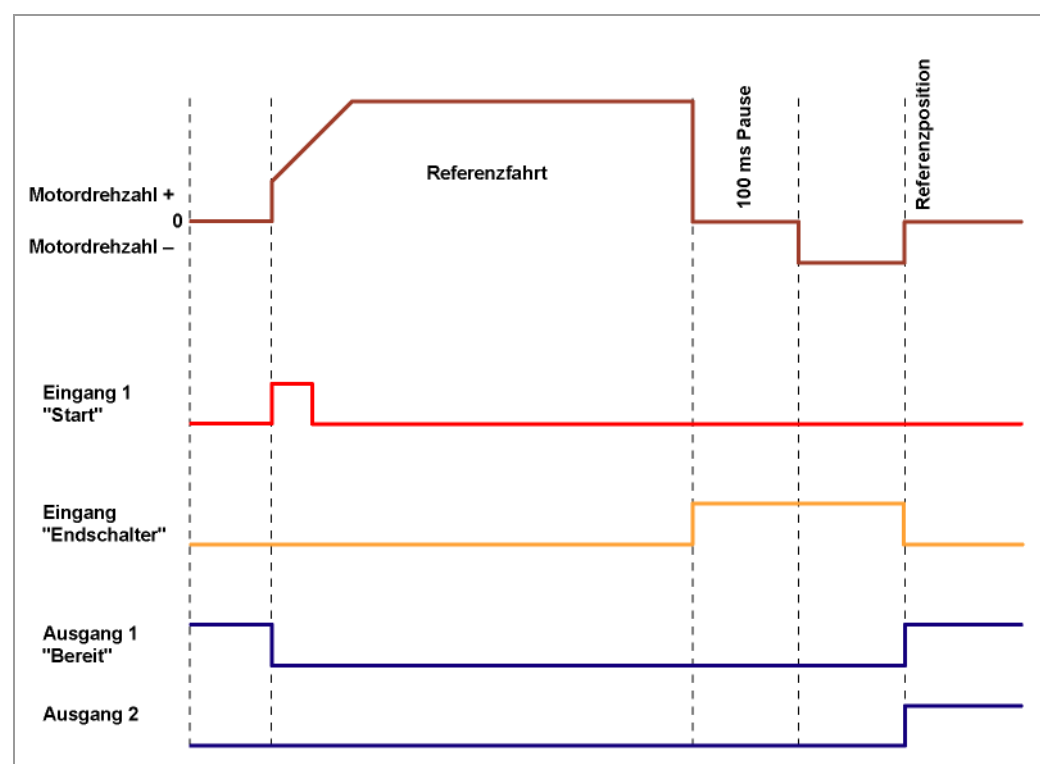

Der Motor wechselt bei Erkennung des Endschalters die Drehrichtung und fährt wieder vom Endschalter herunter.

#### **"Frei vorwärts"**

Der Motor fährt bei Erkennung des Endschalters weiter in die gleiche Richtung vom Endschalter herunter.

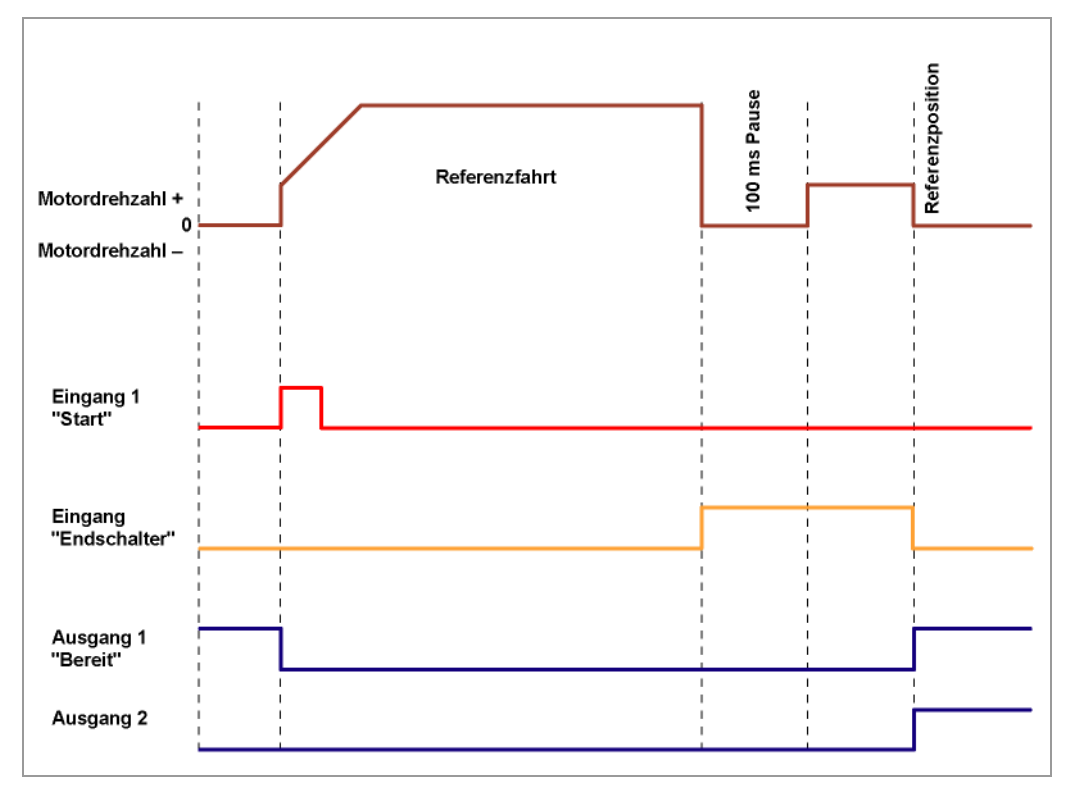

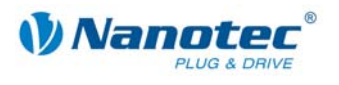

#### **"Stopp"**

Der Motor stoppt bei Erkennung des Endschalters sofort. Anschließend muss eine Referenzfahrt durchgeführt werden, da der Motor eventuell Schritte verloren hat (Überlauf).

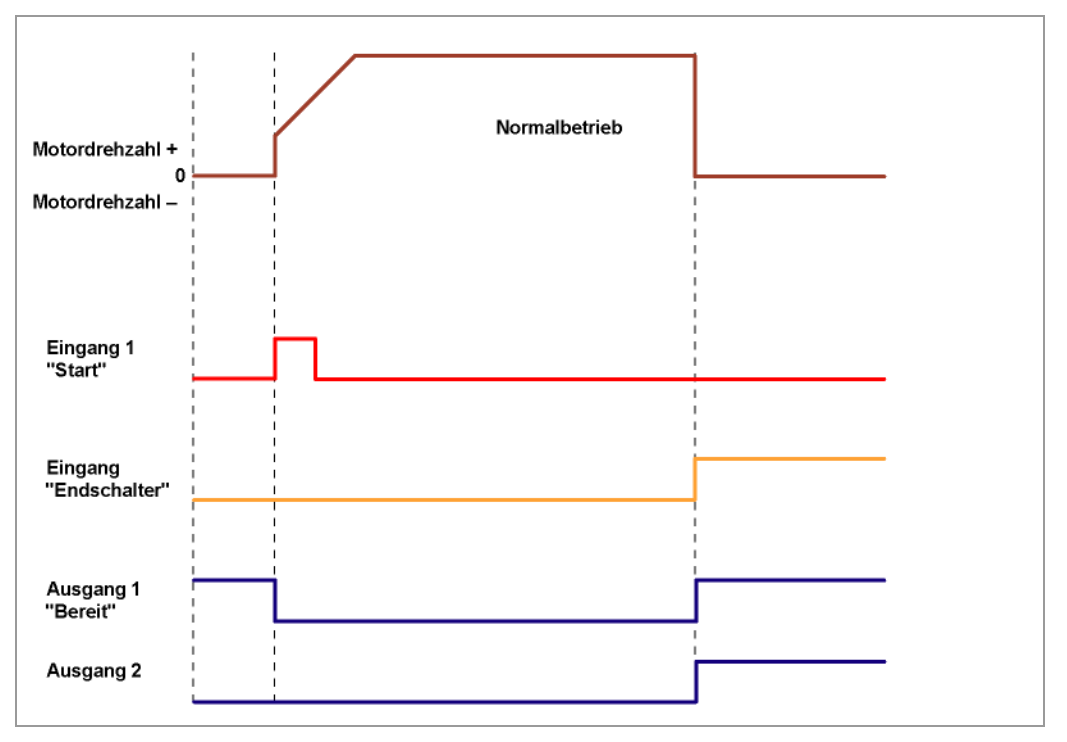

**"Ignorieren"** 

Der Endschalter hat keine Funktion.

Bei Erreichen einer Referenzposition werden sowohl bei Referenzfahrt als auch im Normalbetrieb Ausgang 1 und Ausgang 2 gleichzeitig eingeschaltet.

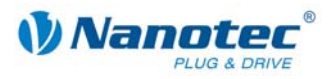

## **6 Fehlersuche und -behebung**

#### <span id="page-21-0"></span>**Vorgehensweise Fehlersuche und -behebung**

Gehen Sie bei der Fehlersuche und bei der Fehlerbehebung behutsam vor, um eine Beschädigung des Plug & Drive Motors zu vermeiden.

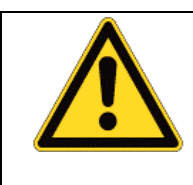

#### **Gefahr vor elektrischer Überspannung**

Eine Betriebsspannung > 50 V und ein Vertauschen der Anschlüsse kann die Endstufe zerstören. Bei anliegender Betriebsspannung niemals den Zwischenkreis trennen! Leitungen niemals unter Spannung trennen!

#### **Mögliche Fehler**

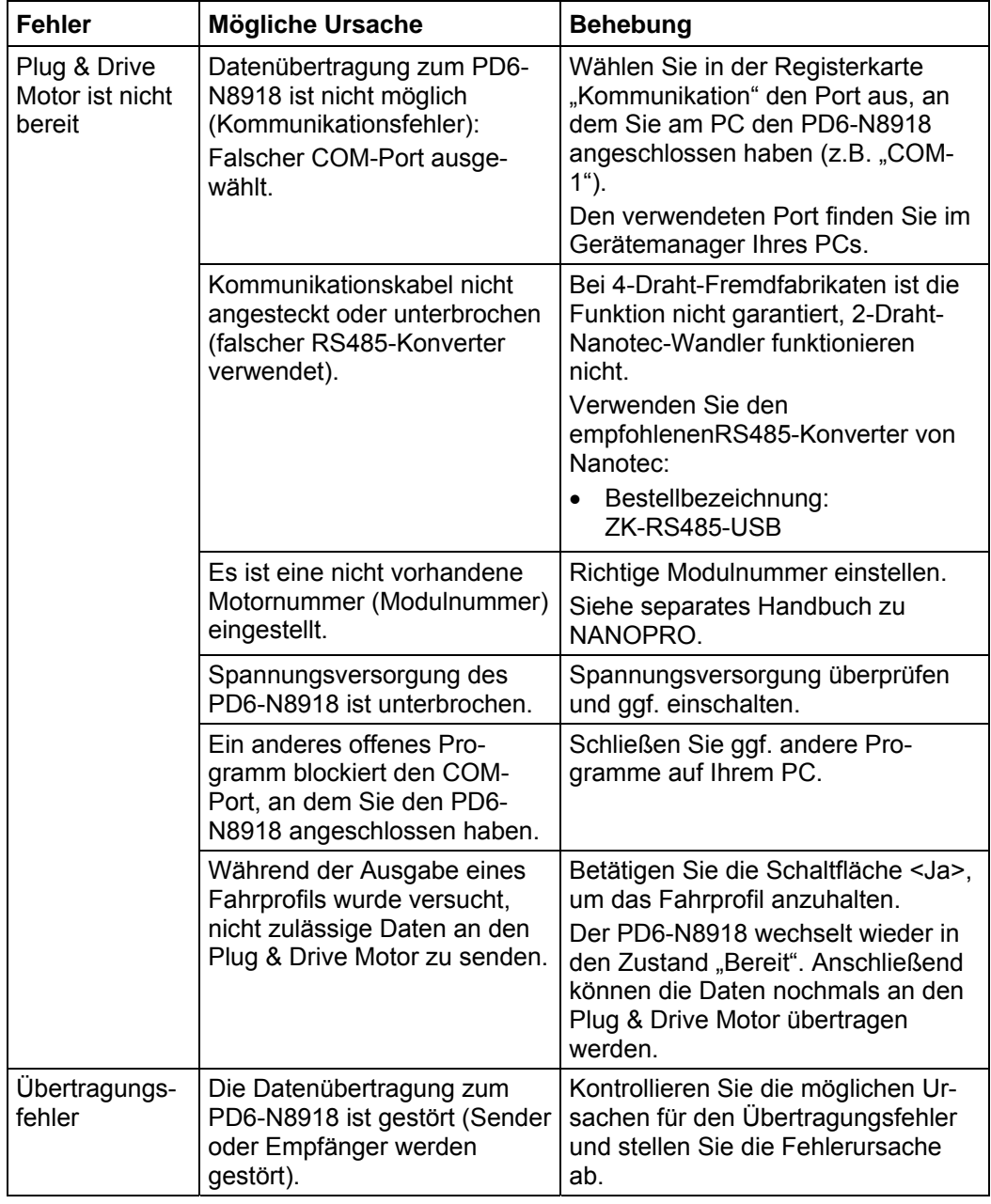

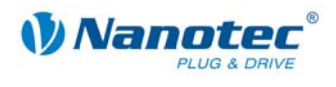

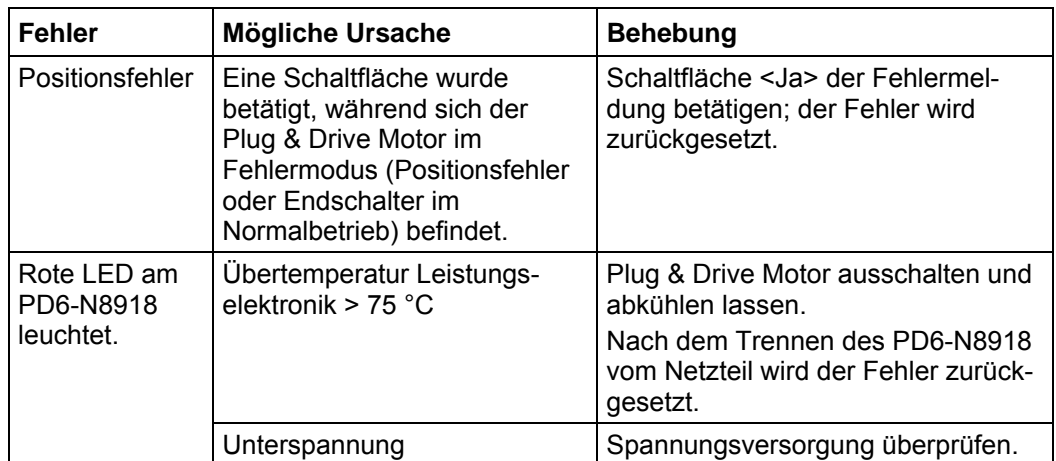

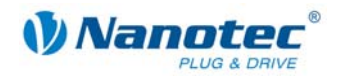

## <span id="page-23-1"></span>**7 Technische Daten**

#### <span id="page-23-0"></span>**Elektrische Anschlüsse**

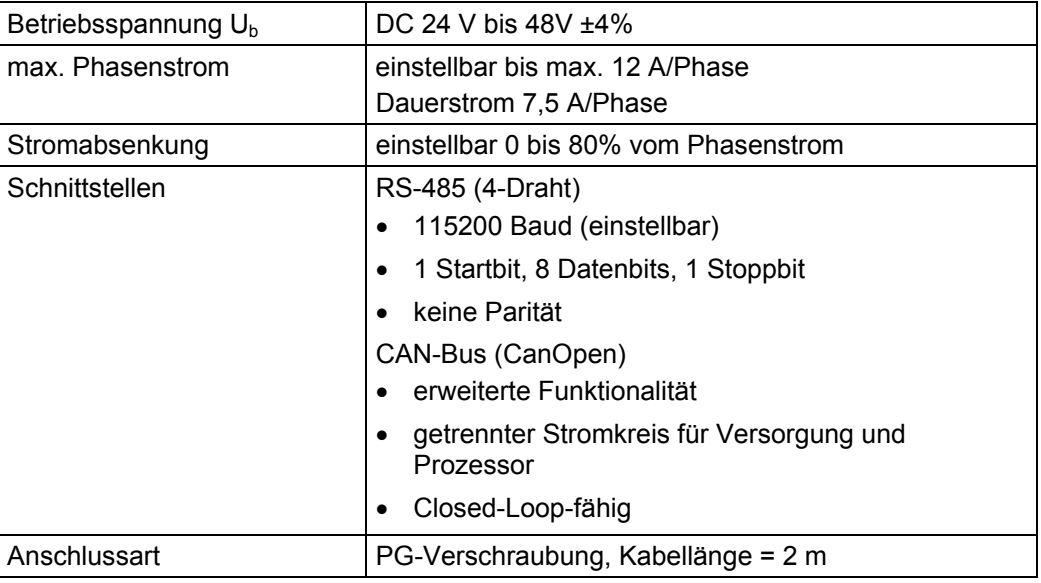

#### **Motorparameter**

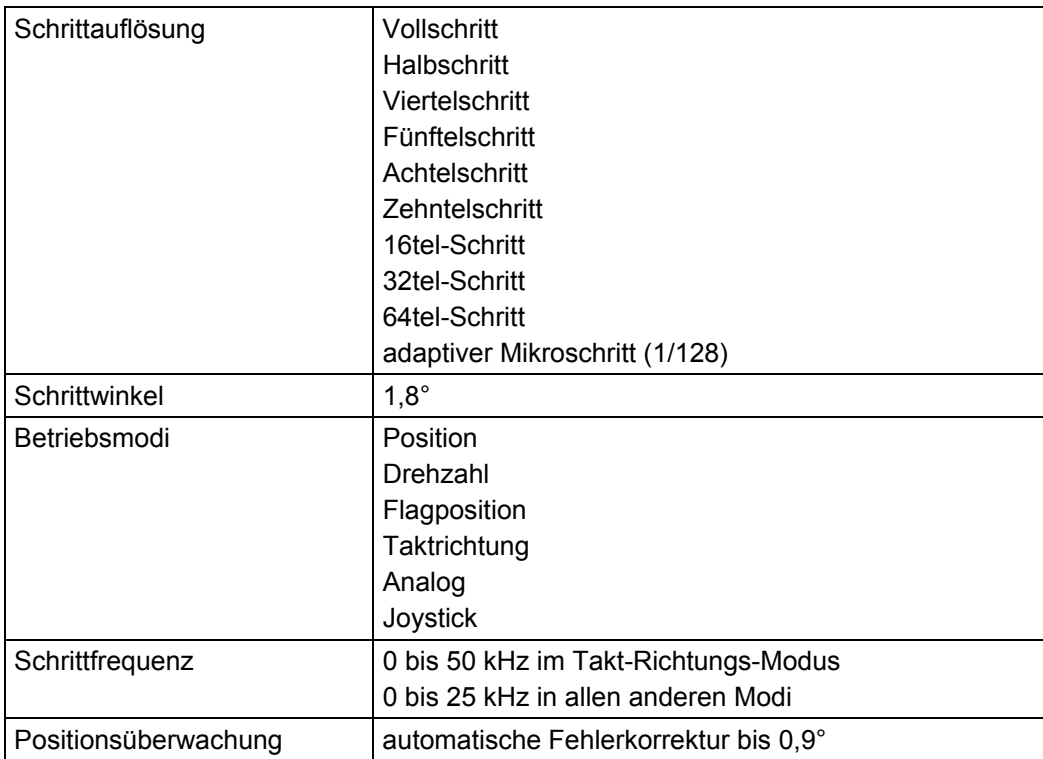

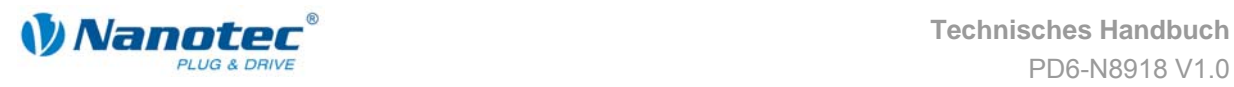

#### **Ein- und Ausgänge**

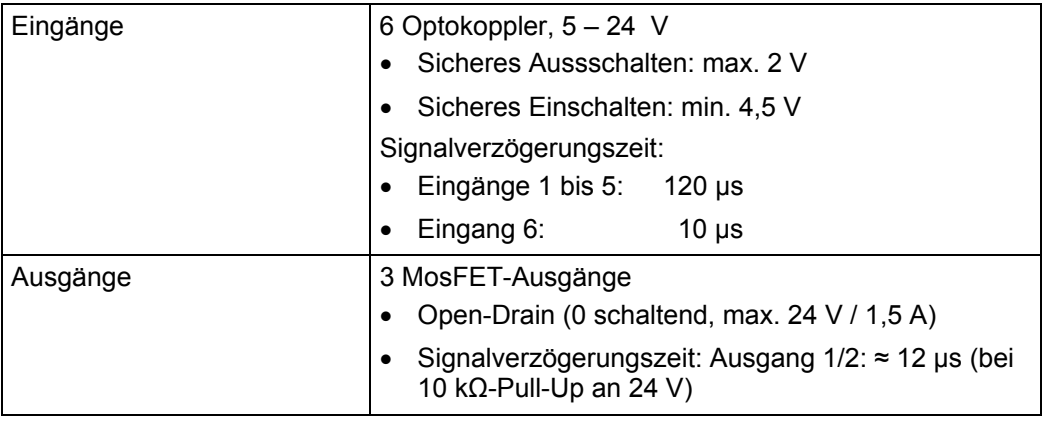

#### **Schutzschaltungen**

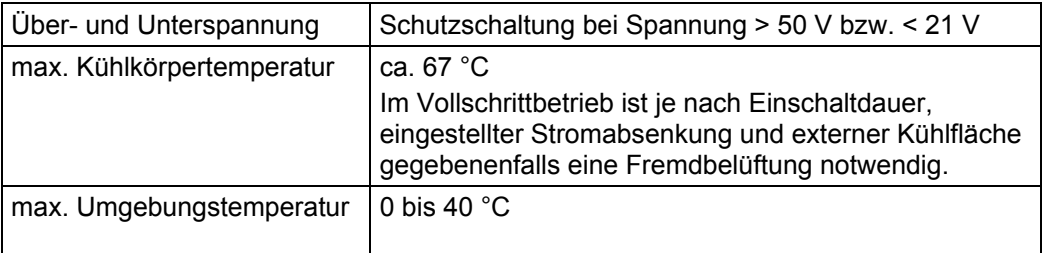

#### **Abmessungen PD6-N8918**

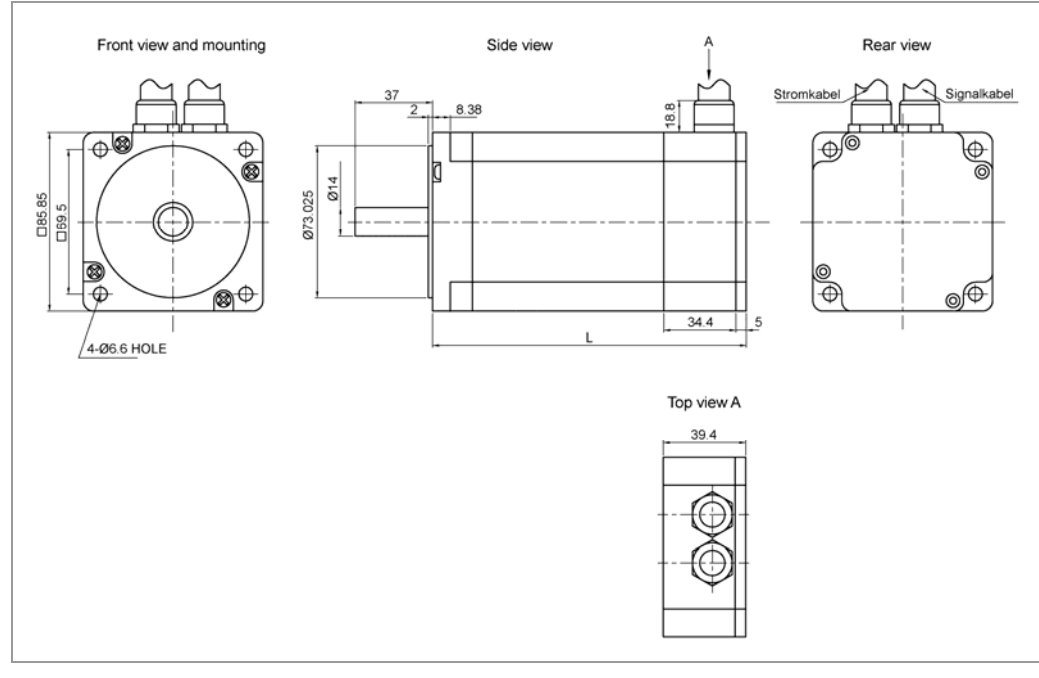

Komplette Maßblätter sind auf www.nanotec.de als Download erhältlich.

#### **Varianten**

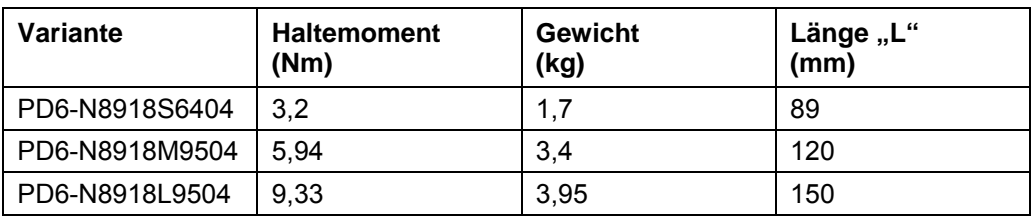

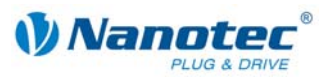

## <span id="page-25-0"></span>**Index**

## **A**

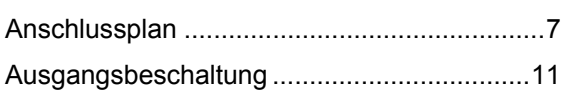

### **B**

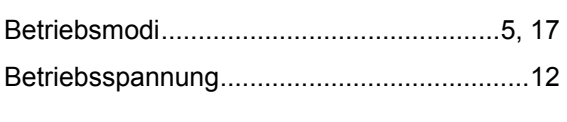

## **C**

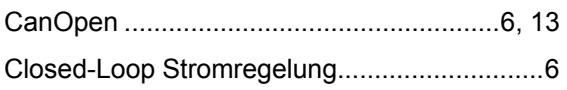

## **E**

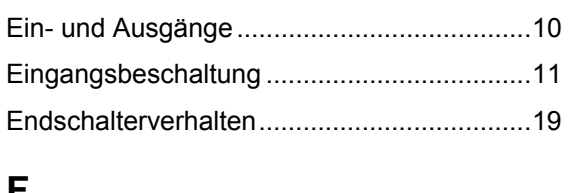

### **F**

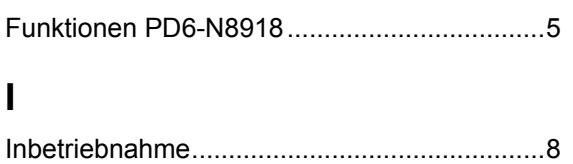

## **P**

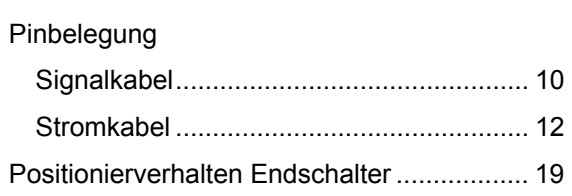

### **R**

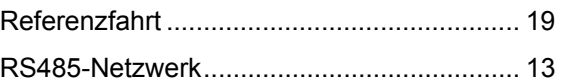

### **S**

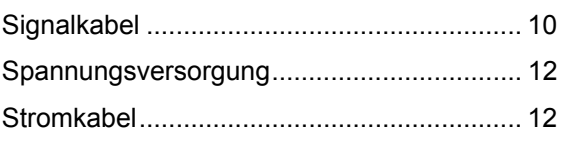

### **V**

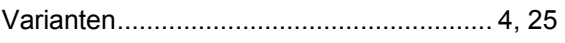

## **Z**

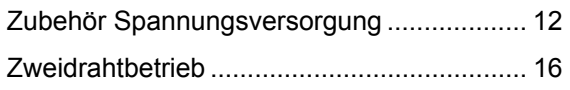